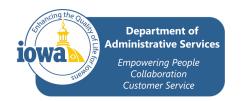

#### Overview

This checklist is task focused to support those who provide Human Resources services in completing the Termination Business Process. To complete the Termination and Add Retiree Status Business Processes in Workday, please review the <u>Termination Job Aid</u>.

The following tasks must be completed for all Employees regardless of the termination

| type: |                                                                                                    |
|-------|----------------------------------------------------------------------------------------------------|
|       | In order to post a filled position, the current incumbent's termination must be processed before the job requisition can be created in both Workday and Neogov.                                                                               |
|       | All banked Comp, Holiday Comp, and Banked Holiday hours must be paid out on the final timesheet.                                                                                                    |
|       | For a permanent (non-temp) Employee who terminated with less than six (6) months of employment, send an email to DAS-SAE ( <a href="mailto:centralpayroll@iowa.gov">centralpayroll@iowa.gov</a> ) to ask for an IPERS refund to be processed. |
|       | Look to see if the Employee, if applicable, has any insurance premium arrears balances that have not been paid. <u>Check Arrears balance Job Aid</u> . Collect the remainder of any amounts owed.                                             |

Select the reason for termination to follow the correct checklist:

| Voluntary Termination | Involuntary Termination      Dismissal     Layoff | Retirement  Regular Retirement  Sick Leave Insurance Program (SLIP)                                        |
|-----------------------|---------------------------------------------------|----------------------------------------------------------------------------------------------------|
| Temporary or Seasonal | Board Council Member Term Expired                 | <ul> <li>Transfer</li> <li>to Judicial,</li> <li>Legislative, or CBC</li> <li>To Regents or DOT</li> </ul> |
| Long Term Disability  | Death of an Employee                              | Client or Patient                                                                                          |

#### **Voluntary Termination**

Any regular termination (see job aid: Termination Type Guidance).

Please use the checklist below to ensure all required tasks are completed:

☐ Add <u>Employee Separation Form</u> to Workday.

Last Updated: 3/15/23 Page **1** of **6** 

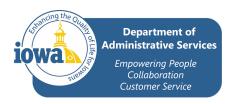

| <ul> <li>Add Notice of resignation to Workday – either their own resignation letter or a notice to the Employee that they've been terminated.</li> <li>Note: When it's a job abandonment, it needs to be 3 consecutive days missed.</li> <li>Ask if they want to defer any of their leave payouts to a deferred comp account (available for new and existing RIC participants) and verify that they submitted a RIC Special Deduction form to the RIC team.</li> </ul> |
|----------------------------------------------------------------------------------------------------|
| Involuntary Termination                                                                                                    |
| There are two main areas of involuntary termination: Dismissal and Layoff.  Please use the checklist below to ensure all the required tasks are completed:                                                                                                    |
| Dismissal                                                                                                    |
| ☐ Add Employee Separation Form to Workday.                                                                                                    |
| Add Termination letter to Workday – this is usually a letter created and<br>sent from the Agency stating the Employee is being terminated<br>involuntarily.                                                                                                    |
| Layoff                                                                                                    |
| <ul> <li>Add <u>Employee Separation Form</u> to Workday.</li> <li>Add notice of layoff to Workday - see <u>Sample Letters</u>.</li> <li>The last day worked needs to be the last day they have hours worked on their Workday timesheet.</li> </ul>                                                                                                    |
| Ask if they want to defer any of their leave payouts to a deferred comp<br>account (available for new and existing RIC participants) and verify they<br>submitted a <u>RIC Special Deduction form</u> to the RIC team.                                                                                                    |
| Retirement                                                                                                    |
| Please use the checklist below to ensure all the required tasks are completed:                                                                                                    |
| Sick Leave Insurance Program (SLIP)                                                                                                    |
| ☐ Complete the SLIP Retirement Checklist.                                                                                                    |
| ☐ Add <u>Employee Separation Form</u> to Workday.                                                                                                    |
| Add Notice of Resignation to Workday.— either their own resignation letter<br>or notice from the Agency.                                                                                                    |
| ☐ Add <u>SLIP enrollment form</u> to Workday.                                                                                                    |
| $\hfill\Box$ The last day worked needs to be the last day they have hours worked on                                                                                                    |
| their Workday timesheet.                                                                                                    |
| List IPERS file date in comments in Workday.                                                                                                    |

Last Updated: 3/15/23 Page 2 of 6

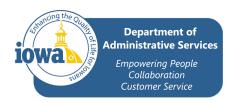

| Employees cannot retire in Workday until they have filed with IPERS.                                                                                                    |  |  |
|----------------------------------------------------------------------------------------------------|--|--|
| ☐ Make the paythrough date +40 years from the date of termination.                                                                                                    |  |  |
| ☐ Email insurance paperwork to <u>stateretirees@iowa.gov</u> . Do <u>not</u> upload into Workday.                                                                                                    |  |  |
| Ask if they want to defer any of their payouts to a deferred comp account<br>(available for new and existing RIC participants) and verify they submitted<br>a <u>RIC Special Deduction form</u> to the <u>RIC team</u> .                           |  |  |
| ☐ If the Employee has a health FSA, ask if the Employee wants to prepay for the rest of the year. If so, provide the <a href="Prepayment form">Prepayment form</a> to the Employee and ask the Employee to submit it per instructions on the form. |  |  |
| Add the SLIP Worker costing in the pay period after the SLIP retirement<br>processes.                                                                                                    |  |  |
| Regular Retirement                                                                                                    |  |  |
| ☐ Complete the Non-SLIP Retirement Checklist.                                                                                                    |  |  |
| ☐ Add Employee Separation Form to Workday.                                                                                                    |  |  |
| Add Notice of Resignation to Workday.                                                                                                    |  |  |
| Make the last day worked the last day they have hours worked on their<br>Workday timesheet.                                                                                                    |  |  |
| <ul> <li>List IPERS file date in comments in Workday.</li> </ul>                                                                                                    |  |  |
| Employees cannot retire in Workday until they have filed with<br>IPERS.                                                                                                    |  |  |
| Email insurance paperwork to <u>stateretirees@iowa.gov</u> . Do <u>not</u> upload into Workday.                                                                                                    |  |  |
| Ask if they want to defer any of their payouts to a deferred comp account<br>(available for new and existing RIC participants) and verify they submitted<br>a <u>RIC Special Deduction form</u> to the RIC team.                                   |  |  |
| ☐ If the Employee has a health FSA, ask if the Employee wants to prepay for the rest of the year. If so, provide the <a href="Prepayment form">Prepayment form</a> to the Employee and ask the Employee to submit it per instructions on the form. |  |  |
| Temporary or Seasonal Includes all temporary job classes and paid interns.                                                                                                    |  |  |
| Please use the checklist below to ensure all the required tasks are completed:  □ No attachments required.                                                                                                    |  |  |

Last Updated: 3/15/23 Page 3 of 6

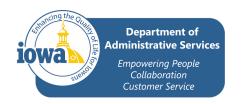

| ☐ Make the last day worked the last day they have hours worked on their Workday timesheet.                                                                                                    |
|----------------------------------------------------------------------------------------------------|
| Board Council Member Term Expired Includes all board members in job class 14000.                                                                                                    |
| Please use the checklist below to ensure all the required tasks are completed:  No attachments required.  Last day worked does not matter as they don't submit hours.  Make sure they have submitted all meetings they have attended for payment.                                                                                                    |
| Transfers                                                                                                    |
| Please use the checklist below to ensure all the required tasks are completed:                                                                                                    |
| <ul> <li>Judicial, Legislative, or CBC</li> <li>□ Attach any documentation provided, but none is required.</li> <li>□ Accrued sick and vacation shall be transferred, unless the receiving agency requests that the vacation balance be paid out. Employees transferring to a Judge position or a position that does not have accruals should always have their vacation balance paid out before transferring.</li> <li>□ Any comp, holiday comp, banked holiday needs to be paid out prior to transferring.</li> </ul> |
| Ask if they want to defer any of their leave payouts to a deferred comp<br>account (available for new and existing RIC participants) and verify they<br>submitted a <u>RIC Special Deduction form</u> to the RIC team.                                                                                                    |
| ☐ For transfers to CBC only: notify the RIC Team, providing Employee                                                                                                    |
| name, transfer effective date, and new agency.  Contact the receiving HRA and provide them the following:                                                                                                    |
| <ul> <li>☐ Sick and Vacation accrual rates and final balances after the last pay period has been processed.</li> <li>☐ FMLA hours used for the fiscal year and total hours worked in the</li> </ul>                                                                                                    |
| last 12 months.                                                                                                    |
| Military hours used for the calendar year.                                                                                                    |
| ☐ Family Care leave used for the fiscal year.                                                                                                    |
| ☐ Employment dates.                                                                                                    |
| Send them a copy of the Employee's personnel file.                                                                                                    |

Last Updated: 3/15/23 Page 4 of 6

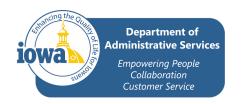

| DOT or Regents                                                                                                    |
|----------------------------------------------------------------------------------------------------|
| Attach any documentation provided, but none is required.                                                                                                    |
| Sick and vacation balances will transfer with the Employee.                                                                                                    |
| Any comp, holiday comp, banked holiday needs to be paid out prior to<br>transferring.                                                                                                    |
| <ul> <li>□ Ask if they want to defer any of their leave payouts to a deferred comp account (available for new and existing RIC participants) and verify they submitted a <u>RIC Special Deduction form</u> to the RIC team.</li> <li>□ Notify the <u>RIC Team</u>, providing Employee name, transfer effective date,</li> </ul> |
| and new agency.                                                                                                    |
| <ul> <li>Contact the receiving HRA and provide them the following:</li> <li>Sick and Vacation accrual rates and final balances after the last pay</li> </ul>                                                                                                    |
| period has been processed.                                                                                                    |
| FMLA hours used for the fiscal year and total hours worked in the<br>last 12 months.                                                                                                    |
| Military hours used for the calendar year.                                                                                                    |
| ☐ Family Care leave used for the fiscal year.                                                                                                    |
| ☐ Employment dates.                                                                                                    |
| Send them a copy of the Employee's personnel file.                                                                                                    |
| ☐ DOT transfers only: provide all benefits enrollment information.                                                                                                    |
| Long Term Disability (LTD) Termination                                                                                                    |
| Long Term Disability (LTD) insurance from Standard Insurance Company (The Standard) helps provide financial protection for insured members by paying a monthly benefit in the event of a covered disability. For more information, please refer to the <a href="DAS website">DAS website</a> .                                  |
|                                                                                                    |
| Please use the checklist below to ensure all the required tasks are completed:  Add LTD approval letter to Workday.                                                                                                    |
| ☐ The termination date is usually the date on the LTD approval letter unless the agency designates a different date.                                                                                                    |
| Make the last day worked the last day they have hours worked on their Workday timesheet.                                                                                                    |
| <ul> <li>□ Ask if they want to defer any of their payouts to a deferred comp account<br/>(available for new and existing RIC participants) and verify they submitted a RIC<br/>Special Deduction form to the RIC team.</li> </ul>                                                                                               |

Last Updated: 3/15/23 Page 5 of 6

☐ Are they eligible to retire? If so, provide the link to the applicable retiree checklist.

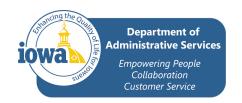

Note: Once approved for LTD, the Employee is eligible for the Retiree/Disabled insurance group instead of COBRA.

#### **Death of Employee**

For the death of an Employee age 55 or older, their sick leave balance will be paid out up to \$2,000.

| ease use the checklist below to ensure all the required tasks are completed:                            |
|----------------------------------------------------------------------------------------------------|
| ☐ Add Employee Separation Form to Workday.                                                              |
| ☐ Make the last day worked the last day they have hours worked on their Workday timesheet.              |
| ☐ Include the date of death in the remarks.                                                             |
| ☐ Enter new tax elections checking the no wage or no tax box.                                           |
| ient/Patient                                                                                            |
| ease use the checklist below to ensure all the required tasks are completed:                            |
| ☐ No attachments required.                                                                              |
| ☐ If the Employee records hours on a timesheet, they will need to submit their hours on their last day. |